# **IMPLEMENTASI BAHASA PEMROGRAMAN UNTUK PERHITUNGAN DAN PENGGAMBARAN MENGGUNAKAN DATA LAPANGAN HASIL PENGUKURAN DENGAN TS**

**Jasmani, Sugianto HP.** 

*Institut Teknologi Nasional Malang e-mail: jhaz@telkom.net* 

# **ABSTRACT**

*When the Total Station tilt sensor is activated, automatic correction of vertikal angle and horizontal angle for mislevelment is displayed. To ensure a precise angle measurement. In case the instrument is used in an unstable situation, constant indexing may be impossible. In this case, the function of tilt correction can be stopped. This adversely affects precision in measurement or survey. Eliminate the parallax by carefully focusing and using diopter adjustment.* 

*This instrument can be used for stadia surveying, measurement by stadia is a convenient method for measuring distances with the stadia hairs of the instrument, in combination with a graduated rod. The stadia interval is the distance between the top stadia hair reading and the bottom stadia hair reading.* 

### **1. PENDAHULUAN**

Seiring dengan perkembangan teknologi saat ini, pekerjaan survey dan pemetaan dituntut untuk lebih mengutamakan kecepatan, ketepatan, dan ketelitian suatu informasi. Untuk itu pekerjaan survey dan pemetaan memerlukan peralatan– peralatan yang mendukung kegiatan yang dilakukan, baik dari segi peralatan pengukuran maupun peralatan pengolahan data ukuran untuk mendapatkan informasi–informasi yang akurat di atas permukaan bumi.

Dalam membantu pekerjaan survey dan pemetaan diperkenalkan suatu peralatan ukur tanah yang diharapkan dapat memenuhi kebutuhan informasi secara tepat, cepat, dan teliti. Peralatan ukur tanah tersebut adalah Total Station.

Untuk membantu proses pengolahan data ukuran lapangan menggunakan peralatan Total Station diperlukan suatu perangkat lunak (software) tertentu yang nantinya bisa dipakai secara mudah. Pembuatan program tersebut dimaksudkan untuk mempermudah kelancaran dalam perhitungan dan penggambaran data ukuran lapangan dengan menggunakan bahasa pemrograman *Visual Basic 6.0.* 

#### **2. PEMBUATAN PROGRAM**

Pelaksanaan pekerjaan dalam pembuatan program pengolahan data ukuran lapangan menggunakan peralatan Total Station dengan memanfaatkan *Visual Basic 6.0* meliputi:

- 1. Mendesain visualisasi program pengolahan data, mulai dari input data, proses pengolahan data, sampai dengan hasil akhir yang diinginkan menggunakan *Visual Basic 6.0*.
- 2. Mengaplikasikan program yang telah dibuat dengan cara memasukkan data ukuran lapangan untuk mengetahui apakah program yang telah dibuat layak untuk digunakan atau belum.
- 3. Menguji coba program yang dibuat dan membandingkan hasil pengolahan data dengan program yang lain.
- 4. Hasil akhir nantinya dapat disajikan berupa koordinat dan bentuk grafis berupa peta.

Manfaat yang di dapat dari pembuatan program adalah:

- 1. Dapat membantu memberikan solusi dari masalah–masalah yang dihadapi khususnya oleh tenaga geodesi *(surveyor)* yang berkecimpung di bidang survey dan pemetaan.
- 2. Diharapkan pembuatan program yang dilakukan dapat dijadikan referensi agar terhindar dari kemungkinan kesalahan dalam perhitungan dan penggambaran data ukuran lapangan.

Pada pembuatan program pengolahan data ukuran lapangan diharapkan menunjukkan hasil yang benar, sehingga membutuhkan data–data penunjang yang diantaranya yaitu rumus–rumus metode perhitungan koordinat, data–data yang diolah nantinya berupa data pengukuran poligon, situasi, dan profil.

Dalam pengolahan data ukuran poligon terdapat dua metode yang dianggap lebih teliti yaitu poligon terbuka terikat sempurna dan poligon tertutup, adapun proses pengolahan koordinatnya antara lain:

Syarat poligon terbuka terikat sempurna

 $\sum s + f(s)$  = (  $\alpha$  akhir –  $\alpha$  awal ) + (  $n - 1$ ) \* 180 $^{\circ}$ 

Syarat poligon tertutup

 $\sum s + f(s)$  = ( $n - 2$ ) \* 180°, untuk sudut dalam  $\Sigma$  s + f (s) = ( n + 2 ) \* 180°, untuk sudut luar

Pengolahan data koordinat poligon tertutup dan terbuka terikat sempurna

$$
X_2 = X_1 + d_{12} \cdot \sin \alpha_{12} + f(x)^{\prime} = \frac{d_{12}}{\sum d} * f(x)
$$
  

$$
Y_2 = Y_1 + d_{12} \cdot \cos \alpha_{12} + f(y)^{\prime} = \frac{d_{12}}{\sum d} * f(y)
$$

Dalam pengolahan data ukuran situasi dan profil (memanjang dan melintang), tidak *Seminar Nasional Aplikasi Teknologi Informasi 2007 (SNATI 2007) ISSN: 1907-5022 Yogyakarta, 16 Juni 2007* 

menggunakan syarat ketelitian, adapun proses pengolahan koordinatnya antara lain:

Pengolahan data koordinat situasi dan profil

$$
\begin{array}{l} X_2 = X_1 + d_{12}.sin \ \alpha_{12} \\ Y_2 = Y_1 + d_{12}.cos \ \alpha_{12} \end{array}
$$

Dari rumus–rumus diatas dapat secara langsung dipakai dalam pembuatan program pengolahan data ukuran. Terdapat beberapa tahapan dalam pembuatan program yang nantinya dapat dipakai dalam aplikasi pengolahan data, diantaranya:

- 1. Pengumpulan data ukuran lapangan<br>2. Pembuatan visualisasi program
- 2. Pembuatan visualisasi program
- Pembuatan program
- 4. Aplikasi program
- 5. Ujicoba program
- Hasil program

Untuk lebih jelasnya dalam makalah ini terdapat diagram alir pembuatan program pada gambar 1, sehingga nantinya pembuatan program tersebut dapat dipahami oleh pengguna program.

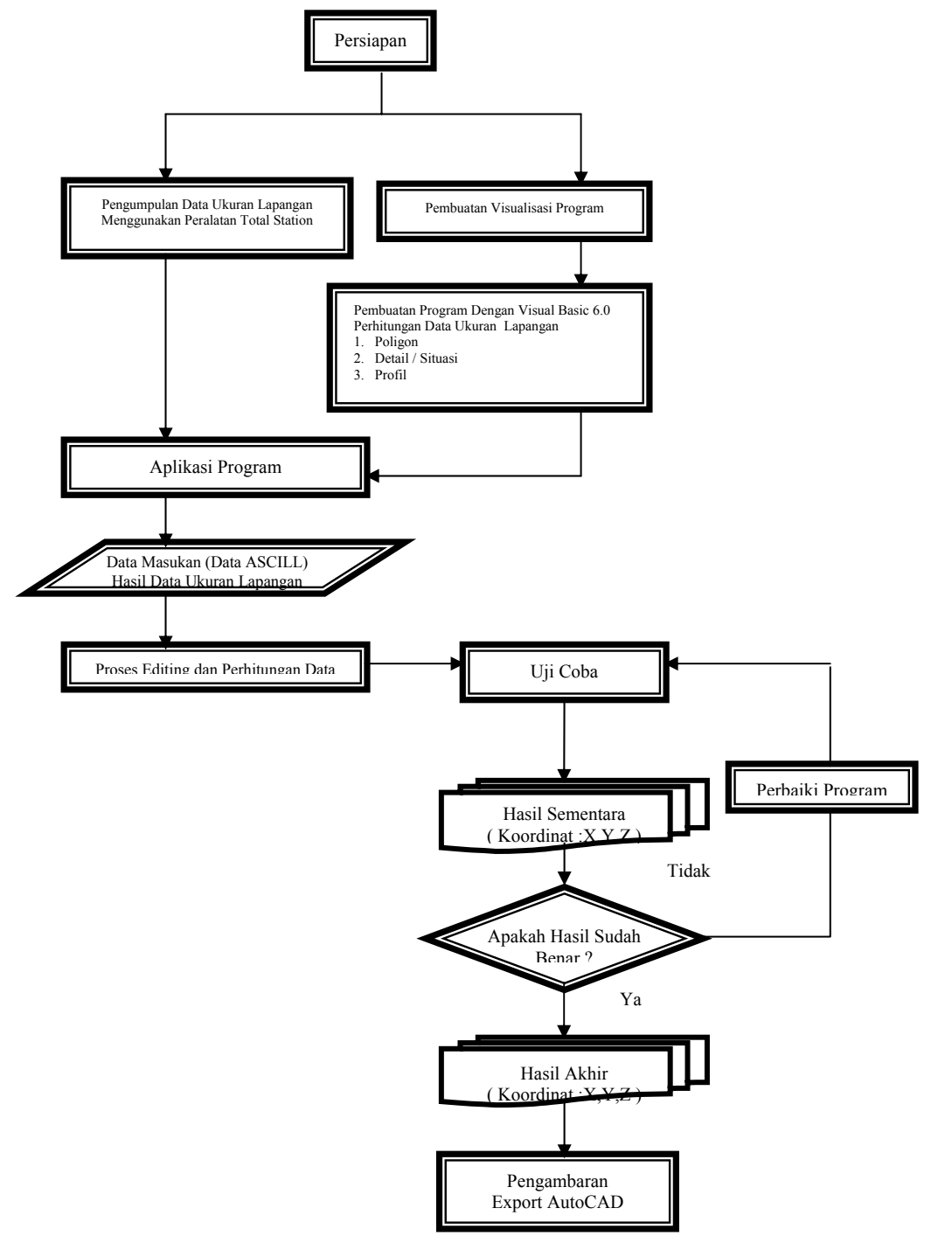

**Gambar 1.** Diagram Alir Pembuatan Program

### **3. RANCANGAN PENGAMBILAN DATA**

Rancangan pengambilan data ini dilakukan dari data *ASCII* yang sudah di *download* dari alat Total Station yang nantinya dapat dipilih dan dikirim langsung melalui program yang telah dibuat.

Proses pemilihan data yang akan dikirim harus memenuhi syarat pengambilan data yang akan diolah, diantaranya: data piringan sudut horizontal, data piringan sudut vertikal, data jarak datar, data tinggi alat, data tinggi reflektor, dan data identitas titik.

Rancangan program ini dilakukan melalui bahasa pemrograman *Visual Basic 6.0*, dengan algoritma seperti pada gambar 2.

#### **4. RANCANGAN PENGOLAHAN DATA**

Rancangan pengolahan data ini digunakan untuk perhitungan koordinat titik, proses

perhitungan data pada pembuatan program yang dilakukan sesuai dengan aplikasi rumus–rumus yang telah disediakan.

Rancangan program perhitungan data ini dilakukan melalui bahasa pemrograman *Visual Basic 6.0*, dengan algoritma seperti pada gambar 3.

Setelah dilakukan pembuatan bahasa program pengolahan data ukuran, hasil yang didapat harus sesuai dengan yang diharapkan mulai dari awal sampai akhir, sehingga program yang dibuat sudah memenuhi syarat untuk digunakan sebagaimana mestinya dalam pengolahan data ukuran.

Makalah ini juga menampilkan *flow chart* program pengolahan data, sehingga pengguna nantinya dapat memahami alur dari data yang akan dilakukan proses pengolahan data.

```
Private Sub cmdSimpan Click()
    kataSql = "SELECT<sup>*</sup> FROM karakteristik"
    TuthunRsrs. Open kataSql, koneksi, adOpenDynamic, adLockOptimistic
        rs. Fields ("DerajatHorisontal") = txtDerajatAwalHorisontal
        rs.Fields("DerajatHorizontal2") = txtDerajatakhirHorisontal\verb|rs.Fields|(The right {\sf Vertikal}|') = \verb|txtDerajat|dwalVerttikal|rs. Fields ("DerajatVertikal2") = txtDerajatAkhirVertikal
        rs. Fields ("Menit Horisontal") = txtMenit Awal Horisontal
        rs. Fields ("MenitHorisontal2") = txtMenitAkhirHorisontal
        rs.\mathtt{Fields}(\texttt{"MenitVertikal"}) = \mathtt{txtMenitAwalVertikal}rs.Fields('MenitVertikal2'') = txtMenitakhirVertikalTITLE detik
        rs. Fields ("DetikHorisontal") = txtDetikAwalHorisontal
        rs. Fields ("DetikHorisontal2") = txtDetikAkhirVertikal
        rs.Fields('Tinquivalent") = txtTinquiallatavalrs.Fields('Tinggiallat2'') = txtTinggialdatAkhirrs. Fields ("TinggiReflektor") = txtTinggiReflektorAwal
        rs.Fields("TinggiReflektor2") = txtTinggiReflektorAkhir
        rs.Fields('Jarak") = txtJarakAwalrs.Fields('Jarak2'') = txtJarakAkhirrs. Fields ("Identitas") = txtIdentitasAwal
        rs.Fields('Identitas2'') = txtIdentitasAkhirrs. Undate
End Sub
```
**Gambar 2.** Rancangan Pengambilan Data Total Station

```
Sub HitungKoordinat() 
     Dim i As Long, jumBedaTinggi As Double 
     Dim jumAbsis As Double, jumOrdinat As Double 
     Dim jumJarak As Double 
     MatrikKoordinat = zeros(CLng(txtJumlahCari) - 1, 3) 
     MatrikKoordinat(1, 1) = txtXb + ((MatrikJarak(2).Simple) * 
Sin(Radian(MatrikAzimut(2).Simple))) 
    MatrikKoordinat(1, 1) = MatrikKoordinat(1, 1).Simple - \overline{\phantom{a}} jumAbsis 
      ' menghitung 2 
     For i = 2 To txtJumlahCari - 1 
        MatrikKoordinat(i, 1) = MatrikKoordinat(i - 1, 1).Simple + sJarak(i + 1).Simple) * Sin(Radian(MatrikAzimut(i +
((\texttt{MatrixJarak}(i + 1).Simple) *1).Simple))) 
         MatrikKoordinat(i, 1) = MatrikKoordinat(i, 1).Simple - _ 
              jumAbsis 
     Next 
     ' Y 
     MatrikKoordinat(1, 2) = txtYb + ((MatrikJarak(2).Simple) * 
Cos(Radian(MatrikAzimut(2).Simple))) 
     MatrikKoordinat(1, 2) = MatrikKoordinat(1, 2).Simple - _ 
          jumOrdinat 
     For i = 2 To txtJumlahCari - 1 
        MatrikKoordinat(i, 2) = MatrikKoordinat(i - 1, 2).Simple +
((MatrikJarak(i + 1).Simple) * Cos(Radian(MatrikAzimut(i + 1).Simple))) 
         MatrikKoordinat(i, 2) = MatrikKoordinat(i, 2).Simple - _ 
              jumOrdinat 
     Next 
         MatrikKoordinat(1, 3) = txtZb + MatrikBedaTinggi(2).Simple 
    MatrixKoordinat(1, 3) = MatrixKoordinat(1, 3). Simple +
          jumBedaTinggi 
      For i = 2 To txtJumlahCari - 1 
        MatrikKoordinat(i, 3) = MatrikKoordinat(i - 1, 3).Simple +
MatrikBedaTinggi(i).Simple 
        MatrikKoordinat(i, 3) = MatrikKoordinat(i, 3).Simple + _
              jumBedaTinggi
```
**Gambar 3.** Rancangan Pengolahan Data Total Station

# **5. HASIL PEMBUATAN PROGRAM**

Pembuatan program pengolahan data Total Station terdiri dari beberapa tampilan yaitu: Menu Utama, Input Data Total Station, Master Data Ukuran, Input Data Ukuran, Perhitungan Data, Grafis Hasil perhitungan.

Pada hasil tampilan menu utama terdapat beberapa menu data yang akan diolah, diantaranya: Poligon, Profil, Situasi, Titik Referensi, Sipat Datar seperti pada gambar 5.

Program pengolahan data ini tidak hanya untuk mengolah data ukuran dari alat Total Station aja, melainkan dapat juga dipakai untuk pengolahan dari data ukuran Theodolit. Sehingga pengguna program pengolahan data ini tidak perlu khawatir dalam proses pengolahan data ukurannya.

# **6. ANALISA HASIL PROSES PENGOLAHAN DATA**

Untuk mengetahui kebenaran dari hasil program perhitungan, maka hasil perhitungan dari program tersebut perlu dilakukan analisa hasil perhitungan data ukuran dengan menguji ketelitian hasil perhitungan menggunakan hitungan manual yaitu perangkat lunak *Microsoft Excel*, sehingga hasil dari program pengolahan data ukuran Total Station dapat teruji kebenarannya.

Pengujian program dilakukan dengan cara membandingkan hasil pengolahan data antara hasil program perhitungan menggunakan bahasa pemrograman *Visual Basic 6.0* dengan hasil perhitungan menggunakan perangkat lunak *Microsoft Excel*.

*Seminar Nasional Aplikasi Teknologi Informasi 2007 (SNATI 2007) ISSN: 1907-5022 Yogyakarta, 16 Juni 2007* 

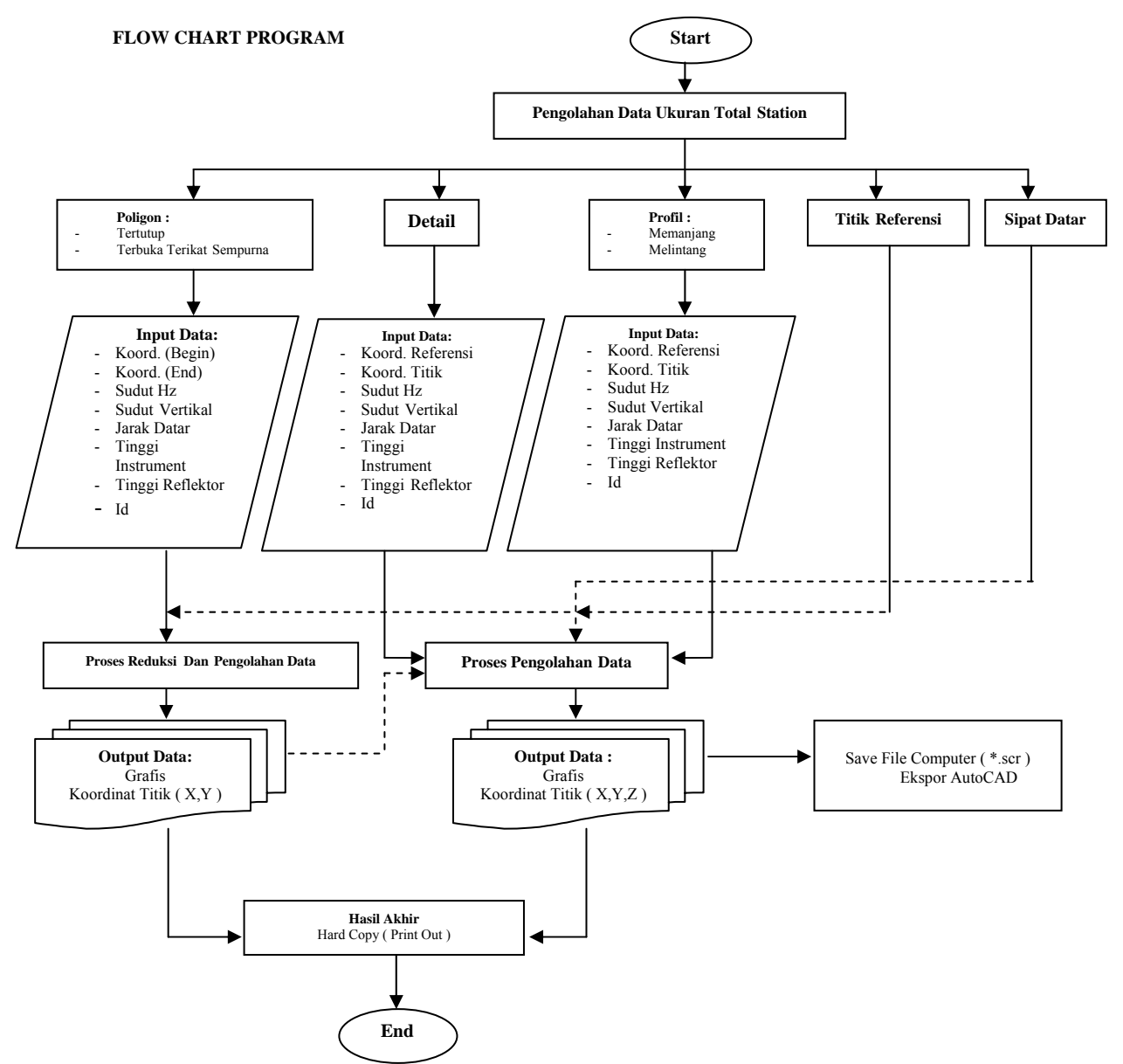

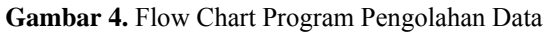

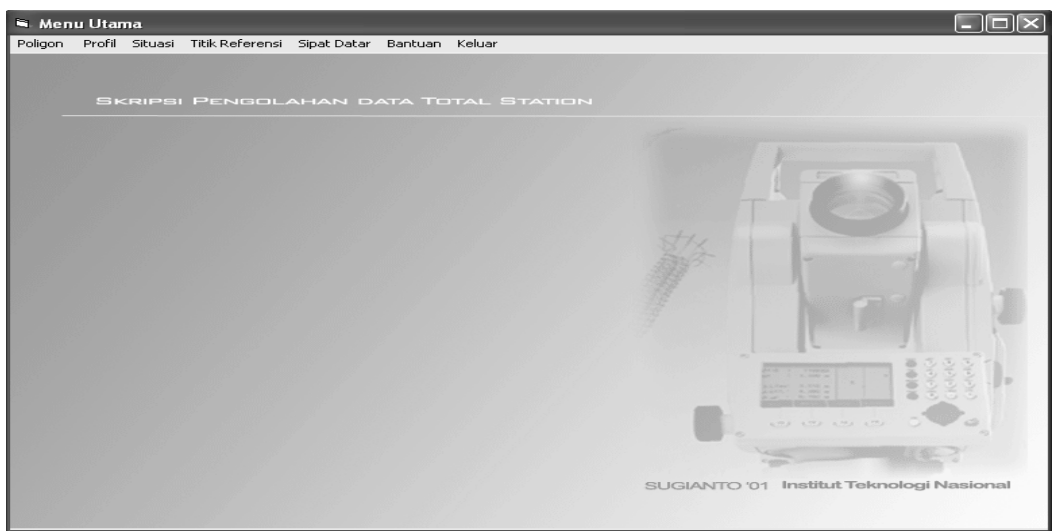

**Gambar 5.** Tampilan Menu Utama Program

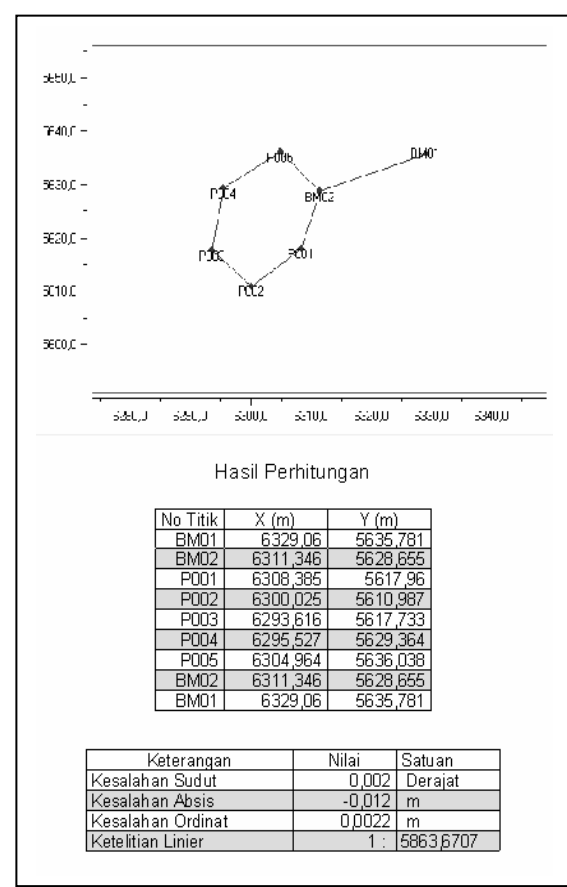

**Gambar 6.** Hasil Pengolahan Data Menggunakan Program Baru

| Microsoft Excel - Contoh Data                                                         |                |      |                        |          |                              |                             |          |                 |            |            |                            |                            |                |    |              |          |                             |  |
|---------------------------------------------------------------------------------------|----------------|------|------------------------|----------|------------------------------|-----------------------------|----------|-----------------|------------|------------|----------------------------|----------------------------|----------------|----|--------------|----------|-----------------------------|--|
|                                                                                       | 图 File<br>Edit | View | Insert Format<br>Tools | Data     | Window<br>Help               |                             |          |                 |            |            |                            |                            |                |    |              |          | Type a question for help    |  |
|                                                                                       |                |      |                        |          |                              |                             |          |                 |            |            |                            |                            |                |    |              |          | $\mathbb{H}$ .              |  |
|                                                                                       | A01            |      | $f_x$                  |          |                              |                             |          |                 |            |            |                            |                            |                |    |              |          |                             |  |
|                                                                                       | W              | X    | Υ                      | z        | AA                           | AB                          | AC.      | AD              | <b>AE</b>  | AF         | AG                         | AH                         | Al             | AJ | AK.          | AL.      | AM<br>AN                    |  |
| $\overline{1}$                                                                        |                |      |                        |          |                              |                             |          |                 |            |            |                            |                            |                |    |              |          | Hasil Perhitungan Koordinat |  |
|                                                                                       | Tinggi Alat    |      |                        |          | Sudut Hori Koreksi SuAzimuth |                             | Jarak    | Absis           | Koreksi    | Ordinat    | Koreksi                    | Beda Ting Koreksi          |                |    | <b>Titik</b> | X        |                             |  |
| $\frac{2}{3}$ $\frac{4}{4}$ $\frac{5}{5}$ $\frac{6}{7}$ $\frac{9}{10}$ $\frac{9}{10}$ |                |      | BM01                   |          |                              |                             |          |                 |            |            |                            |                            |                |    |              |          |                             |  |
|                                                                                       |                |      | <b>BM02</b>            |          |                              | 248.08603                   |          |                 |            |            |                            |                            |                |    | <b>BM01</b>  |          | 6329.060 5635.781           |  |
|                                                                                       |                |      | P001                   | 127.3978 |                              | 0.0002 195.48359            | 11.102   | $-2.96382$      | $-0.00194$ | $-10.6991$ |                            | 0.000352 0.059516          | 0              |    | <b>BM02</b>  |          | 6311.346 5628.655           |  |
|                                                                                       |                |      | P002                   | 214.6928 | 0.000218                     | 230.17615                   | 10.891   | $-8.36467$      | $-0.00194$ |            | -6.97508 0.000352 0.004813 |                            | 0              |    | P001         | 6308.384 | 5617.956                    |  |
|                                                                                       | 1.33           |      | P003                   | 266.2825 |                              | 0.000218 316.45843          | 9.311    | $-6.41434$      | $-0.00194$ |            | 6.74949 0.000352           | $-0.02101$                 | 0              |    | P002         | 6300.021 | 5610.98                     |  |
|                                                                                       |                |      | P004                   |          | 232.8646 0.000218            | 9.32280                     | 11.7915  | 1.910181        | $-0.00194$ |            | 11.63575 0.000352          | $-0.02408$                 | 0              |    | P003         | 6293.609 | 5617.729                    |  |
|                                                                                       |                |      | P005                   |          | 225.4017 0.000218            | 54.72424                    |          | 11.561 9.438397 |            |            | -0.00194 6.676763 0.000352 | $-0.02302$                 | 0              |    | P004         | 6295.521 | 5629.365                    |  |
|                                                                                       |                |      | <b>BM02</b>            | 264.4431 | 0.000218                     | 139.16708                   | 9.762    | 6.38261         | $-0.00194$ |            | -7.38574 0.000352          | $-0.07985$                 | $\overline{0}$ |    | P005         | 6304.961 | 5636.041                    |  |
| 11                                                                                    |                |      | <b>BM01</b>            |          |                              | 108.9192 0.000218 248.08603 |          |                 |            |            |                            |                            |                |    | <b>BM02</b>  |          | 6311.346 5628.655           |  |
| $\frac{12}{13}$<br>$\frac{14}{15}$                                                    |                |      |                        | 1440.002 |                              |                             | 64.41875 | $-0.01163$      | 0.01163    | 0.00211    |                            | $0.00211^{\prime}$ 0.08363 | 0              |    | BM01         |          | 6329.060 5635.781           |  |
|                                                                                       |                |      |                        |          |                              |                             |          |                 |            |            |                            |                            |                |    |              |          |                             |  |
|                                                                                       |                |      |                        |          |                              |                             |          |                 |            |            |                            |                            |                |    |              |          |                             |  |
|                                                                                       |                |      | Koordinat              | X        | ٧                            | z                           |          |                 |            |            |                            |                            |                |    |              |          |                             |  |
| $\frac{16}{17}$                                                                       | 1.33           |      | <b>BM01</b>            | 6329.060 | 5635.781                     | 447.058                     |          |                 |            |            |                            |                            |                |    |              |          |                             |  |
|                                                                                       |                |      | <b>BM02</b>            | 6311.346 | 5628.655                     | 447.136                     |          |                 |            |            |                            |                            |                |    |              |          |                             |  |
|                                                                                       |                |      |                        |          |                              |                             |          |                 |            |            |                            |                            |                |    |              |          |                             |  |
|                                                                                       |                |      |                        |          |                              |                             |          |                 |            |            |                            |                            |                |    |              |          |                             |  |
|                                                                                       |                |      |                        |          |                              |                             |          |                 |            |            |                            |                            |                |    |              |          |                             |  |
|                                                                                       |                |      | Kesalahan Sudu         | 0.002    | 0.0002                       |                             |          |                 |            |            |                            |                            |                |    |              |          |                             |  |
|                                                                                       |                |      | Kesalahan Absis        | $-0.012$ | $-0.00194$                   |                             |          |                 |            |            |                            |                            |                |    |              |          |                             |  |
| 18 19 20 21 22 23 24 25 26 27                                                         |                |      | Kesalahan Ordin        |          | 0.002 0.000352               |                             |          |                 |            |            |                            |                            |                |    |              |          |                             |  |
|                                                                                       |                |      |                        |          |                              |                             |          |                 |            |            |                            |                            |                |    |              |          |                             |  |
|                                                                                       | 1.33           |      |                        |          |                              |                             |          |                 |            |            |                            |                            |                |    |              |          |                             |  |
|                                                                                       |                |      | Ketelitian Linier      | 1:       | 5863.671                     |                             |          |                 |            |            |                            |                            |                |    |              |          |                             |  |
|                                                                                       |                |      |                        |          |                              |                             |          |                 |            |            |                            |                            |                |    |              |          |                             |  |

**Gambar 7.** Hasil Pengolahan Data Menggunakan Program Microsoft Excel

Bahwa hasil pengolahan data menggunakan program yang dibuat dengan menggunakan perangkat lunak *Microsoft Excel* menunjukkan adanya pendekatan kesamaan hasil akhir pemrosesan data, sehingga program yang di buat sudah teruji kebenarannya dan sudah siap digunakan dalam pemrosesan data ukuran lapangan seutuhnya.

# **7. KESIMPULAN**

Program perhitungan dan penggambaran data ukuran Total Station juga dilengkapi dengan data masukan titik referensi dan sipat datar yang dapat dipanggil langsung dalam pengolahan data ukuran Total Station.

Hasil akhir pengolahan data menggunakan program perhitungan dan penggambaran data ukuran Total Station antara lain:

a. Poligon

Untuk perhitungan data ukuran poligon terbuka terikat sempurna, hasil perhitungannya sama dengan perhitungan data ukuran poligon tertutup, yaitu data yang ditampilkan berupa nilai koordinat (X, Y), kesalahan sudut, kesalahan absis, kesalahan ordinat, dan ketelitian linier.

Dalam mengetahui seberapa besar kesalahan dalam pengukuran poligon hendaknya

memperhatikan besaran nilai ketelitian linier. Semakin besar nilai ketelitian linier suatu data ukuran, maka semakin teliti hasil yang diperoleh.

b. Profil dan Situasi

Untuk perhitungan data ukuran profil memanjang, profil melintang, dan situasi, data yang ditampilkan berupa nilai koordinat (X, Y, Z), tetapi nilai kesalahan yang harus direduksi dan ketelitian linier tidak ada

Hasil program tersebut dapat disimpan dalam bentuk *scrip* (\*.scr) yang nantinya dapat ditampilkan pada perangkat lunak *(software) AutoCAD*.

# **PUSTAKA**

- [1] Rais. J, 1979, *Ilmu dan Alat Ukur Tanah*, Kanisius, Yogyakarta.
- [2] Sinaga. I, 1992, *Pengukuran dan Pemetaan Pekerjaan Konstruksi*, Pustaka Sinar Harapan, Jakarta.
- [3] Wongsotjitro. S, 1977, *Ilmu Ukur Tanah*, Kanisius, Yogyakarta
- [4] Williams Charles, 1999, Profesional Visual Basic 6,0 Databases,Wrox Press Ltd, Birmingham UK.